#### **Documentation --Index Card**

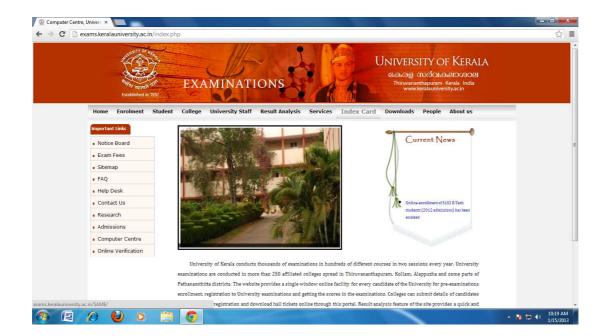

Take the website www.exams.keralauniversity.ac.in . Click on the link "Index Card"

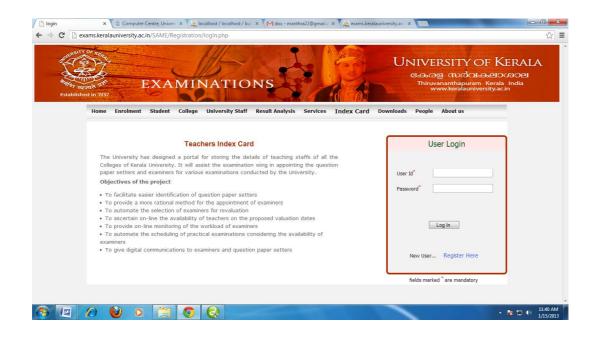

New users can click on the "Register Now.." link .

| EXAMINATIONS<br>BANKING IN 1927                                                                                                    | UNIVERSITY OF KERA<br>കേരള സർവകലാശാല<br>Thiruvananthapuram Kerala India<br>www.keralauniversity.ac.in                                                                                                    |
|----------------------------------------------------------------------------------------------------|----------------------------------------------------------------------------------------------------|
| Home         Enrolment         Student         College         University Staff         Result Analysis         Services         Index College           Note :-         -         Email ID is must to create profile and only one profile can be created under one email address.         -         Your user name will be the Email ID under which you have enrolled.         -         Please provide a valid Email ID to proceed to the registration process.         -         You can use your Email Id as used for registration process. | Image: second second |
|                                                                                                    | Already Registered Login fields marked <sup>®</sup> are mandatory                                                                                                    |

#### NEW user Registration form

Enter the user name , valid email id and click its availability. To check whether the email id is valid click on "Check Availability" button. Now enter the password and confirm the password and click on the "Submit" button.

| EXAMINATIONS                                                                                                    | UNIVERSITY OF KERAL<br>கூன்ன സാര്വകലാശാല<br>Thiruvananthapuram Kerala India<br>www.keralauniversity.ac.in                                                              |
|----------------------------------------------------------------------------------------------------|----------------------------------------------------------------------------------------------------|
| Home Enrolment Student College University Staff Result Analysis Services Index Card                                                                                                    | Downloads People About us                                                                                                    |
| Note :-<br>• Email ID is must to create profile and only one profile can be created under one<br>email address.<br>• Your user name will be the Email ID under which you have enrolled.<br>• Please provide a valid Email Id to proceed to the registration process<br>• You can use your Email Id as userid for registration process. | Name Manju Nair<br>manju@gmail.com<br>Email D* Check Arailability<br>Email D & Availability<br>Froceed<br>Password*<br>Password*<br>Submit<br>Already Registered Login |

# DO NOT CLICK THE BACK BUTTON OF THE BROWSER WHILE ENTERING THE DETAILS

# Step1:

In the step1 page, there are 3 portions:

- 1. Personal Data
- 2. Relevant Qualification
- 3. Research Details.

Enter all the relevant information. The fields indicating \* are mandatory. In **relevant qualification** section UG qualification details are mandatory .

If the user has done more than one UG or PG courses, click on the" **Addmore.."** button and enter all the educational details.

In "Research Details", enter the research details if any.

Using **Addmore..** button you can enter maximum upto 15 entries.

Once the step1 is completed click on the **Save and proceed** button to forward towards next step.

| Step 1<br>→ C ⊡ exams.          | * Computer Centre, Univer * / A<br>keralauniversity.ac.in/SAME/Registratio |                    |                           | University of Kerala                                                                   |
|---------------------------------|----------------------------------------------------------------------------|--------------------|---------------------------|----------------------------------------------------------------------------------------|
| Riffer arouth<br>Established in | 1937                                                                       | NATIONS            | S A AD                    | କେତ୍ରହି (TVଦିଠାରୁମ୍ବର)<br>Thirwananthapuram Kerala India<br>www.keralauniversity.ac.in |
| <b>A</b> )                      | Home                                                                       |                    |                           | Logout                                                                                 |
|                                 |                                                                            | Examin             | er Data Sheet             |                                                                                        |
|                                 | 1. PERSONAL DATA                                                           |                    |                           | Step 1                                                                                 |
|                                 |                                                                            |                    |                           |                                                                                        |
|                                 | Name*                                                                      | Manju Nair         | Date of Birth*            | -1980                                                                                  |
|                                 | Email Id *                                                                 | manju@gmail.com    | Nationality* Indian       | v                                                                                      |
|                                 | Alternate Email                                                            | manjum@gmail.com   |                           |                                                                                        |
|                                 | Gender*                                                                    | Female -           |                           |                                                                                        |
|                                 |                                                                            | Permenant Address* | Communication Address*    |                                                                                        |
|                                 |                                                                            |                    | 🗷 Same as permanent Addr  | ess                                                                                    |
|                                 | House Name/No*                                                             | Manju Nivas        | Manju Nivas               |                                                                                        |
|                                 | Street*                                                                    | pallipuram         | pallipuram                |                                                                                        |
|                                 |                                                                            | Pathanapuram       | Pathanapuram              |                                                                                        |
|                                 | Place*                                                                     | ranaparan          | - een rectreepe en eert r |                                                                                        |

|                  | Permenant Address*         | Communication Address           | •                     |  |
|------------------|----------------------------|---------------------------------|-----------------------|--|
|                  |                            | Same as permanent               | Address               |  |
| House Name/No*   | Manju Nivas                | Manju Nivas                     |                       |  |
| Street*          | pallipuram                 | pallipuram                      |                       |  |
| Place*           | Pathanapuram               | Pathanapuram                    |                       |  |
| Post*            | Pathanapuram               | Pathanapuram                    |                       |  |
| Pin Code*        | 689698                     | 689698                          |                       |  |
| District*        | Kollam                     | Kollam                          |                       |  |
| Mobile No.*      | 9446095062                 | 9446095062                      |                       |  |
| Phone No.(Incluc | le STD code)               |                                 |                       |  |
| 2. RELEVANT QU   | ALIFICATION                |                                 |                       |  |
| i. UG*           |                            |                                 |                       |  |
| Course*          | BTech Civil Engineering    | <ul> <li>University*</li> </ul> | University of Bombay  |  |
| Score*           | Grade(S,A,B,C or D)        | Rank                            | Select -              |  |
| Class*           | 1st class 🔹                | Year of Passing*                | 2000 -                |  |
|                  |                            |                                 | Add more Remove       |  |
| ii. PG           |                            |                                 |                       |  |
| Course*          | MTech CE(Hydraulics Engine | erii 🔹 University*              | University of Calicut |  |
| Score*           | Grade(S,A,B,C or D)        | Rank                            | Select -              |  |
| Class*           | Distinction -              | Year of Passing*                | 2006 -                |  |
|                  |                            |                                 | Add more Remove       |  |

| -                     | UALIFICATION             |                        |                        |
|-----------------------|--------------------------|------------------------|------------------------|
| i. UG*                |                          |                        |                        |
| Course*               | BTech Civil Engineering  | University*            | University of Bombay 🔹 |
| Score*                | Grade(S,A,B,C or D)      | Rank                   | Select -               |
| Class*                | 1st class 🔽              | Year of Passing*       | 2000 -                 |
|                       |                          |                        | Add more Remove        |
| ii. PG                |                          |                        |                        |
| Course*               | MTech  CE(Hydraulics Eng | ineerii 🔹 University*  | University of Calicut  |
| Score*                | Grade(S,A,B,C or D)  B   | Rank                   | Select -               |
| Class*                | Distinction -            | Year of Passing*       | 2006 •                 |
|                       |                          |                        | Add more Remove        |
| 3. RESEARCH D         | ETAILS                   |                        |                        |
| Research Degree       | e Type Select 💌          | Any award for Research | h Select •             |
| Reasearch Topic       |                          |                        |                        |
|                       |                          |                        | Add more Remove        |
| fields are mandatory. |                          |                        |                        |
|                       | RESET                    | SAVE AND PROCEED       |                        |

| 2. RELEVANT           | T QUALIFICATION                                            |
|-----------------------|------------------------------------------------------------|
| i. UG*                |                                                            |
| Course*               | BTech  Civil Engineering  University* University of Bombay |
| Score*                | Grade(S,A,B,C or D)  A Rank Select                         |
| Class*                | 1st class   Year of Passing* 2000                          |
|                       | Add more] [Remove]                                         |
| ii. PG                |                                                            |
| Course*               | MTech  The page at exams keralauniversity.ac.in says:      |
| Score*                | Grade(S,A ARE YOU SURE TO SAVE THE DETAILS Select -        |
| Class*                | Distinction 2006 -                                         |
|                       | OK Cancel Add more Remove                                  |
| 3. RESEARCH           | H DETAILS                                                  |
| Research Deg          | gree Type Select  Any award for Research Select            |
| Reasearch To          | ppic                                                       |
|                       | Add more Remove                                            |
| * fields are mandator | ry.                                                        |
|                       | RESET SAVE AND PROCEED                                     |

## Step2:

It contains 4 section:

- 1. Employment Data
- 2. Length of UG service
- 3. Length of PG service
- 4. Break in service.
- 5. Other information.

There is a link to locate the your respective discipline ["Click" here to locate your discipline]. The discipline indicates your current teaching discipline(not the discipline of your qualification). **BE CAREFUL WHILE SELECTING THE DISCIPLINE SINCE ,IT IS USED FOR FUTHER FILTERATION**.

The Length of UG service indicates the **continous** time period for which you have contributed for UG service. That is specify the **from** date – **to** date of UG service. If there was any break indicate the break in the "Break in service" section. If there are more than one break in the service then click on the addmore.. button for specifying each break. Also click on the "Addmore.." button on the UG/PG service if the service is not continous.

Eg: My UG service was from 01/01/2000 -01/01/2004. Then I had a break for 02/01/2004 -31/12/2004. Again I continued my service from 01/01/2005-01/01/2013. Then specify the first UG and then cli ck on the "Addmore.." button to specify the rest of UG service:

| From       | То         |
|------------|------------|
| 01/01/2000 | 01/01/2004 |

| 01/01/2005 | 01/01/2013 |
|------------|------------|

Using **Addmore..** button you can enter maximum upto 15 entries. You can enter other employment related information in the "Other information" section

# Specify atleast one Service(UG/PG)

Once the step2 is completed click on the **Save and proceed** button to forward towards next step.

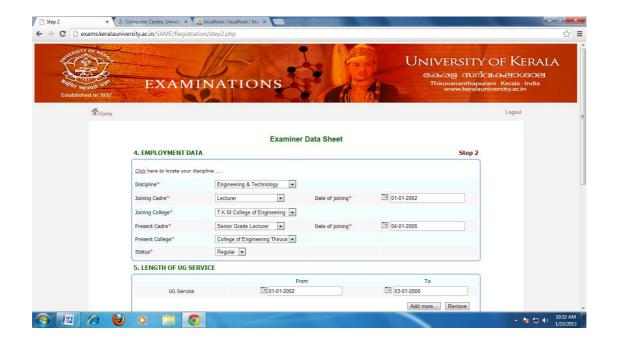

|                 | Computer Centre, Univers × 🗸 |                           |         |       |                 |                         |
|-----------------|------------------------------|---------------------------|---------|-------|-----------------|-------------------------|
|                 | Present College*             | College of Engineering Th | iruva 💌 |       |                 | *                       |
|                 | Status*                      | Regular 💌                 |         |       |                 |                         |
|                 | 5. LENGTH OF UG SER          | VICE                      |         |       |                 |                         |
|                 |                              |                           | From    |       | То              |                         |
|                 | UG Service                   | 01-1                      | )1-2002 | 03-01 | -2006           |                         |
|                 |                              |                           |         | ]     | Add more Remove |                         |
|                 | 6. LENGTH OF PG SER          | VICE                      |         |       |                 |                         |
|                 |                              |                           | From    |       | То              |                         |
|                 | PG Service                   | <b>04-0</b>               | 11-2006 | 01-01 | -2013           |                         |
|                 |                              |                           |         | 1     | Add more Remove |                         |
|                 | 7. BREAK IN SERVICE          |                           |         |       | )               |                         |
|                 | Re                           | ason                      | From    |       | То              |                         |
|                 | Select                       |                           |         |       |                 |                         |
|                 |                              |                           |         | 1     | Add more Remove | E                       |
|                 | 8. OTHER INFORMATI           | ON (if any)               |         |       |                 |                         |
|                 |                              | Other Infor               | mation  |       |                 |                         |
|                 |                              |                           |         |       |                 |                         |
|                 |                              |                           |         |       |                 |                         |
|                 |                              |                           |         |       |                 |                         |
| <sup>*</sup> fi | elds are mandatory.          |                           |         |       |                 |                         |
| 👩 🖭 🖉 🔮         |                              |                           |         |       |                 | ▲ 10:33 AM<br>1/15/2013 |

| Computer Centre, Univers × A localhost |                   |                 | ☆                |
|----------------------------------------|-------------------|-----------------|------------------|
|                                        | From              | To              |                  |
| UG Service                             | 01-01-2002        | 03-01-2006      |                  |
|                                        |                   | Add more Remove |                  |
| 6. LENGTH OF PG SERVICE                |                   |                 |                  |
|                                        | From              | То              |                  |
| PG Service                             | 04-01-2006        | 01-01-2013      |                  |
|                                        |                   | Add more Remove |                  |
| 7. BREAK IN SERVICE                    |                   |                 |                  |
| Reason                                 | From              | То              |                  |
| Select                                 | •                 |                 |                  |
|                                        |                   | Add more Remove |                  |
| 8. OTHER INFORMATION (if a             | ny)               |                 |                  |
| 1                                      | Other Information |                 |                  |
|                                        |                   |                 |                  |
|                                        |                   |                 |                  |
|                                        |                   | 1               |                  |
| * fields are mandatory.                |                   |                 |                  |
| neius are manuatory.                   |                   |                 |                  |
|                                        | RESET SAVE AND    | PROCEED         |                  |
|                                        |                   |                 |                  |
|                                        |                   |                 |                  |
| N 🗎 🗿                                  |                   |                 | - 🍡 🙄 🌒 10:33 AM |

| ← → C 🗋 exams.keral | auniversity.ac.in/SAME/Registration/step. | 2.php                                          |                                    | \$ |
|---------------------|-------------------------------------------|------------------------------------------------|------------------------------------|----|
|                     | UG Service                                | From 01-01-2002                                | To<br>103-01-2006                  |    |
|                     |                                           |                                                | Add more Remove                    |    |
|                     | 6. LENGTH OF PG SERVICE                   |                                                |                                    |    |
|                     | PG Service                                | From  44-01-2006                               | To           10           101-2013 |    |
|                     |                                           |                                                | Add more Remove                    |    |
|                     | 7. BREAK IN SERVICE                       | The page at exams.keralauniversity.ac.in says: | ×                                  |    |
|                     | Reason<br>Select                          | ARE YOU SURE TO SUBMIT THE DETAILS OK Cance    | To<br>Add more Remove              |    |
|                     | 8. OTHER INFORMATION (if                  | any)                                           |                                    |    |
|                     |                                           | Other Information                              |                                    |    |
|                     | * fields are mandatory.                   |                                                |                                    |    |
|                     |                                           | RESET SAVE AND P                               | ROCEED                             |    |
|                     |                                           |                                                |                                    |    |

### Step3:

This section contains 3 section:

- 1. Details of subject taught
- 2. Details of examination duty performed
- 3. Miscellaneous

While entering the data of "Details of subject taught" section, follow this order

- 1. Select the course
- 2. Select the specialization
- 3. Then select the scheme.(Only the computerised schemes)
- 4. Then select the sem.
- 5. Select subject
- 6. The latest year the subject was taught lastly.
- 7. No. Of times the subject is taught.

# PLEASE FOLLOW THE ABOVE SPECIFIED ORDER WHILE FILING THE "Details of subject taught" section.

Follow the same order for filling the details of the "**Details of examination duty performed**".

If you are teaching more than one subject then click on the "Addmore.." button.

If you have performed the examination duty more that once then click on the "Addmore.." button.

In "Miscellaneous" section, you can select more than one Valuation camp according to your preference. Select the preferred centre and it will get added to the preference box at the right side.

The mandatory section is **Details of subject taught and** other mandatory fields are **Valuation Camp Prefered** and **Valuation Duty Prefered**.

Using Addmore.. button you can enter maximum upto 15 entries.

Once the step3 is completed click on the **Save and proceed** button to forward towards next step.

| A Date        |                                                                                                    | 111-                                                                                                    | e ha                                                                                               | - Card                                                                                  | UNIVERSI                                                               | TY OF KER                                   |
|---------------|----------------------------------------------------------------------------------------------------|----------------------------------------------------------------------------------------------------|----------------------------------------------------------------------------------------------------|-----------------------------------------------------------------------------------------|------------------------------------------------------------------------|---------------------------------------------|
| RS 6          |                                                                                                    | JO AN                                                                                                    |                                                                                                    | 1.35                                                                                    | കേരള ന                                                                 | സർവകലാശാ                                    |
| याज्यते प्रश  | EXAN                                                                                                    | INATION                                                                                                    | IS A                                                                                               | A Li                                                                                    | Thiruvanant<br>www.ke                                                  | hapuram Kerala Ind<br>eralauniversity.ac.in |
| hed in 1937   |                                                                                                    | a second second second                                                                                                    | Contraction of the second                                                                          |                                                                                         | And the state of the second second second                              | A pobenil, quinquint and                    |
| <b>M</b> Home |                                                                                                    |                                                                                                    |                                                                                                    |                                                                                         |                                                                        | Logout                                      |
|               |                                                                                                    |                                                                                                    |                                                                                                    |                                                                                         |                                                                        |                                             |
|               |                                                                                                    |                                                                                                    | Examiner Dat                                                                                       | a Sheet                                                                                 |                                                                        |                                             |
|               | 9. DETAILS OF SU                                                                                                    | BJECTS TAUGHT                                                                                                    |                                                                                                    |                                                                                         | Ste                                                                    | ep3                                         |
|               | Course*                                                                                                    | BTech 💌 Civil Engineerin                                                                                                    |                                                                                                    | Scheme*                                                                                 | 2003 💌                                                                 |                                             |
|               | Sem*                                                                                                    | 4 •                                                                                                    | ig 💌                                                                                               | Subject*                                                                                | Engineering Mathematics - III                                          |                                             |
|               | Last Year*                                                                                                    | 2010 -                                                                                                    |                                                                                                    | No of times subject taught*                                                             |                                                                        |                                             |
|               | Lust rear                                                                                                    | 2010                                                                                                    |                                                                                                    | no or ames subject augric                                                               |                                                                        |                                             |
|               |                                                                                                    |                                                                                                    |                                                                                                    |                                                                                         | Add more Remove                                                        |                                             |
|               | 10. DETAILS OF EX                                                                                                    | AMINATION DUTY PERFO                                                                                                    | ORMED                                                                                              |                                                                                         |                                                                        |                                             |
|               |                                                                                                    |                                                                                                    |                                                                                                    |                                                                                         |                                                                        |                                             |
|               | Course                                                                                                    | BTech 💌 Civil Engineer                                                                                                    | ing 💌                                                                                              |                                                                                         | 2003 -                                                                 |                                             |
|               | Sem                                                                                                    | 4                                                                                                    |                                                                                                    | Subject                                                                                 |                                                                        | -                                           |
|               | Nature of Duty                                                                                                    | Examiner 💌                                                                                                    |                                                                                                    | No of times duty was taken                                                              | 5                                                                      |                                             |
|               | Last Year                                                                                                    | 2011 💌                                                                                                    |                                                                                                    |                                                                                         |                                                                        |                                             |
|               |                                                                                                    |                                                                                                    |                                                                                                    |                                                                                         | Add more Remove                                                        |                                             |
|               |                                                                                                    | or المعالم المعالم المعالم المعالم المعالم المعالم المعالم المعالم المعالم المعالم المعالم المعالم المعالم الم                                   |                                                                                                    |                                                                                         |                                                                        | <ul> <li>In t</li> </ul>                    |
| ×             | Computer Centre, Univer ×<br>ersity.ac.in/SAME/Regis                                                                                                    |                                                                                                    | DRMED                                                                                              |                                                                                         |                                                                        | ÷ H≥ \$                                     |
| ×             | Computer Centre, Univer ×<br>ersity.ac.in/SAME/Regis                                                                                                    | tration/step3.php                                                                                                    | PRMED                                                                                              |                                                                                         |                                                                        | - He :                                      |
| ×             | Computer Centre, Univer ×<br>ersity.ac.in/SAME/Regis                                                                                                    | tration/step3.php                                                                                                    |                                                                                                    | Scheme                                                                                  | 2003 .                                                                 | - Ra (                                      |
| ×             | Computer Centre, Univers ×<br>ersity.ac.in/SAME/Regis<br>10. DETAILS OF EX                                                                                                    | tration/step3.php<br>CAMINATION DUTY PERFO                                                                                                    |                                                                                                    | Scheme<br>Subject                                                                       |                                                                        | - 14 1                                      |
| ×             | Computer Centre, Univer ×<br>ersity.ac.in/SAME/Regis<br>10. DETAILS OF ED<br>Course                                                                                                    | tration/step3.php<br>CAMINATION DUTY PERFO<br>BTech  Civil Engineer<br>4  Examiner                                                               |                                                                                                    |                                                                                         | Humanities                                                             |                                             |
| ×             | Computer Centre, Univer X<br>ersity.ac.in/SAME/Regis<br>10. DETAILS OF EX<br>Course<br>Sem                                                                                                    | tration/step3.php<br>(AMINATION DUTY PERFO<br>BTech  Civil Engineer<br>4                                                                         |                                                                                                    | Subject                                                                                 | Humanities                                                             |                                             |
| ×             | Computer Centre, Univer X<br>ersity,ac.in/SAME/Regis<br>10. DETAILS OF ED<br>Course<br>Sem<br>Nature of Duty                                                                                                    | tration/step3.php<br>CAMINATION DUTY PERFO<br>BTech  Civil Engineer<br>4  Examiner                                                               |                                                                                                    | Subject                                                                                 | Humanities                                                             | 2                                           |
| ×             | Computer Centre, Univer X<br>ersity,ac.in/SAME/Regis<br>10. DETAILS OF ED<br>Course<br>Sem<br>Nature of Duty                                                                                                    | tration/step3.php<br>CAMINATION DUTY PERFO<br>BTech  Chill Engineer<br>4  Examiner  2011  2011                                                   |                                                                                                    | Subject                                                                                 | Humanities s                                                           | 2                                           |
| ×             | Computer Centre, Univer X<br>ersity.ac.in/SAME/Regis<br>10. DETAILS OF ED<br>Course<br>Sem<br>Nature of Duty<br>Last Year                                                                                                    | tration/step3.php<br>CAMINATION DUTY PERFO<br>BTech Chill Engineer<br>4                                                                          |                                                                                                    | Subject                                                                                 | Humanities s                                                           | 2                                           |
| ×             | Computer Centre, Univer<br>ersity.ac.in/SAME/Regis<br>10. DETAILS OF ED<br>Course<br>Sem<br>Nature of Duty<br>Last Year<br>11. MISCELLANEO<br>Whether debarred from                                                                                                    | tration/step3.php<br>CAMINATION DUTY PERFO<br>BTech Chil Engineer<br>4 w<br>Examiner w<br>2011 w<br>US<br>Service?* • v                          | ing 💌<br>res 👁 No                                                                                  | Subject No of times duty was taken Reason*                                              | Humanities 5<br>6<br>Add more Remove                                   | 2                                           |
| ×             | Computer Centre, Univer X<br>ersity.ac.in/SAME/Regis<br>10. DETAILS OF ED<br>Course<br>Sem<br>Nature of Duty<br>Lost Year<br>11. MISCELLANEO                                                                                                    | tration/step3.php<br>CAMINATION DUTY PERFO<br>BTech Chil Engineer<br>4 x<br>Examiner x<br>2011 x<br>US<br>Service?*<br>Y<br>Sets                 | res @ No<br>ect 	v Select                                                                          | Subject No of times duty was taken Reason*                                              | Humanites s 5 Add more Remove Select                                   | 2                                           |
| ×             | Computer Centre, Univer X<br>ersity.ac.in/SAME/Regis<br>10. DETAILS OF EX<br>Course<br>Sem<br>Nature of Duty<br>Last Year<br>11. MISCELLANEO<br>Whether debarred from<br>Debared upto"                                                                                          | tration/step3.php CAMINATION DUTY PEREC  ETECH. Chil Engineer  Examiner #  2011 #  US  Service?*  Service (Koll                                  | res @ No<br>ect 	v Select                                                                          | Subject No of times duty was taken Reason*                                              | Humanities 5<br>6<br>Add more Remove                                   | 2                                           |
| ×             | Computer Centre, Univer<br>ersity.ac.in/SAME/Regis<br>10. DETAILS OF ED<br>Course<br>Sem<br>Nature of Duty<br>Last Year<br>11. MISCELLANEO<br>Whether debarred from                                                                                                    | tration/step3.php<br>CAMINATION DUTY PERFO<br>BTech © Civil Engineer<br>4 x<br>Examiner x<br>2011 w<br>US<br>Service?" • Y<br>Set                | ing 💌<br>fes ® No<br>ect 🐨 Select<br>am 💌                                                          | Subject No of times duty was taken Reason*                                              | Humanities s<br>5<br>Add more                                          | 2                                           |
| ×             | Computer Centre, Univer X<br>ersity.ac.in/SAME/Regis<br>10. DETAILS OF EX<br>Course<br>Sem<br>Nature of Duty<br>Last Year<br>11. MISCELLANEO<br>Whether debarred from<br>Debared upto"                                                                                          | tration/step3.php<br>CAMINATION DUTY PERFO<br>BTech © Civil Engineer<br>4 x<br>Examiner x<br>2011 x<br>US<br>Service?" • Y<br>Set<br>(Set<br>5 * | ing 💌<br>fes ® No<br>ect 🐨 Select<br>am 💌                                                          | Subject<br>No of times duty was taken<br>Reason"                                        | Humanities s<br>5<br>Add more                                          | 2                                           |
| ×             | Computer Centre, Univer X<br>ersity.ac.in/SAME/Regis<br>10. DETAILS OF EX<br>Course<br>Sem<br>Nature of Duty<br>Last Year<br>11. MISCELLANEO<br>Whether debarred from<br>Debared upto"<br>Valuation Camp Prefere<br>Valuation Duty Prefered                                     | tration/step3.php<br>CAMINATION DULY PERFO<br>Effech © Chil Engineer<br>4                                                                        | res @ No<br>res @ No<br>select<br>am v<br>the Valuacion Car<br>rela <sup>27</sup> • • • • • •      | Subject<br>No of times duty was taken<br>Reason"<br>                                    | Humanities s<br>5<br>Add more                                          | 2                                           |
| ×             | Computer Centre, Univer X<br>ersity.ac.in/SAME/Regis<br>10. DETAILS OF ED<br>Course<br>Sem<br>Nature of Duty<br>Last Year<br>11. MISCELLANEO<br>Whether debarred from<br>Debared upto"<br>Valuation Camp Prefere<br>Valuation Duty Prefereed<br>Whather any relatives a         | tration/step3.php<br>CAMINATION DUTY PERFO<br>BTech © Civil Engineer<br>4 x<br>Examiner x<br>2011 x<br>US<br>Service?" • Y<br>Set<br>(Set<br>5 * | res @ No<br>ret                                                                                    | Subject<br>No of times duty was taken<br>Reason"<br>"<br>np on the basis of preference] | Humanities s<br>5<br>Add more Remove<br>Select<br>Thiruvananthapuram * | 2                                           |
| ×             | Computer Centre, Univer X<br>ersity.ac.in/SAME/Regis<br>10. DETAILS OF EX<br>Course<br>Sem<br>Nature of Duty<br>Last Year<br>11. MISCELLANEO<br>Whether debarred from<br>Debared upto"<br>Valuation Camp Prefere<br>Valuation Duty Prefered                                     | tration/step3.php<br>CAMINATION DULY PERFO<br>Effech © Chil Engineer<br>4                                                                        | res @ No<br>res @ No<br>select<br>am v<br>the Valuacion Car<br>rela <sup>27</sup> • • • • • •      | Subject<br>No of times duty was taken<br>Reason"<br>                                    | Humanities s<br>5<br>Add more                                          | 2                                           |
| × 🐲           | Computer Centre, Univer X<br>ersity.ac.in/SAME/Regis<br>10. DETAILS OF ED<br>Course<br>Sem<br>Nature of Duty<br>Last Year<br>11. MISCELLANEO<br>Whether debarred from<br>Debared upto"<br>Valuation Camp Prefere<br>Valuation Duty Prefereed<br>Whather any relatives a         | tration/step3.php<br>CAMINATION DULY PERFO<br>Effech © Chil Engineer<br>4                                                                        | res @ No<br>ret                                                                                    | Subject<br>No of times duty was taken<br>Reason"<br>"<br>np on the basis of preference] | Humanities s<br>5<br>Add more Remove<br>Select<br>Thiruvananthapuram * | 2                                           |
| × 🐲           | Computer Centre, Univer X<br>ersity.ac.in/SAME/Regis<br>10. DETAILS OF ED<br>Course<br>Sem<br>Nature of Duty<br>Last Year<br>11. MISCELLANEO<br>Whether debarred from<br>Debared upto"<br>Valuation Camp Prefere<br>Valuation Duty Prefered<br>Whether gualaties ar<br>Course " | tration/step3.php<br>CAMINATION DULY PERFO<br>Effech © Chil Engineer<br>4                                                                        | ing v<br>'es ® No<br>select v Select<br>am v<br>ct the Valuacion Car<br>rale?* • Yes ® i<br>Select | Subject<br>No of times duty was taken<br>Reason"<br>"<br>np on the basis of preference] | Humanities s<br>5<br>Add more Remove<br>Select<br>Thiruvananthapuram * | 2                                           |

|                                                     | 10. DETAILS OF EXAMINATION DUTY PERFORMED                                                             |                                                                                                    |                 |  |  |  |
|-----------------------------------------------------|----------------------------------------------------------------------------------------------------|----------------------------------------------------------------------------------------------------|-----------------|--|--|--|
| Course                                              | BTech 💌 Civil Engineering                                                                             | Scheme                                                                                                    | 2003 💌          |  |  |  |
| Sem                                                 | 4                                                                                                    | Subject                                                                                                    | Humanities      |  |  |  |
| Nature of Duty                                      | Examiner 💌                                                                                            | No of times duty was ta                                                                                                   | iken 5          |  |  |  |
| Last Year                                           | 2011 💌                                                                                                |                                                                                                    |                 |  |  |  |
|                                                     |                                                                                                    |                                                                                                    | Add more Remove |  |  |  |
| 11. MISCELLANE                                      | ous                                                                                                   |                                                                                                    |                 |  |  |  |
| Whether debarred from                               | om Service?"  The page at exams keralauniversity.acin says:  ARE YOU SURE TO SAVE THE DETAILS  Select |                                                                                                    |                 |  |  |  |
| Debared upto*                                       | ARE YOU SUR                                                                                           | ETO SAVE THE DETAILS                                                                                                    |                 |  |  |  |
| Valuation Camp Prefer                               |                                                                                                    | OK         Cancel         Thiruvanarithapuram           [Select the Valuaction Camp on the basis of preference]         - |                 |  |  |  |
| Valuation Duty Preferen                             | d* UG                                                                                                 |                                                                                                    |                 |  |  |  |
| Whether any relatives<br>(If yes, fill the course a | are studying under University of Keral<br>and semester details of the relative).                      | a? <sup>≈</sup> ⊙ Yes ● No                                                                                                |                 |  |  |  |
| Course*                                             |                                                                                                    | Select - Select -                                                                                                    | Sem* Select +   |  |  |  |
| * fields are mandatory.                             |                                                                                                    |                                                                                                    |                 |  |  |  |
|                                                     |                                                                                                    |                                                                                                    |                 |  |  |  |
|                                                     | RESET                                                                                                 | SAVE AND PROCEE                                                                                                    | ED              |  |  |  |

## <u>Step 4:</u>

This step is for entering the bank detail of the user.

| C exams.keral       | auniversity.ac.in/SAME/Regist | 115                |                     | കേരള സര                      | Y OF KERALA<br>Solia elovadel                     |
|---------------------|-------------------------------|--------------------|---------------------|------------------------------|---------------------------------------------------|
| Established in 1937 |                               | INATION            |                     | Thiruvananthap<br>www.kerala | buram Kerala India<br>suniversity.ac.in<br>Logout |
|                     | 12. ACCOUNT DETA              |                    | Examiner Data Sheet | Step 4                       |                                                   |
|                     | Account Number *              | 67023501163<br>SBT | Branch* KUOC        |                              |                                                   |
|                     | Swift/IFC Code                | IF5654IF76         |                     |                              |                                                   |
|                     |                               |                    | SUBMIT              |                              |                                                   |
|                     |                               |                    |                     |                              |                                                   |
|                     | 🕑 o 📇 🚺                       | 9                  |                     |                              | · N 12 0 1                                        |
|                     |                               |                    |                     |                              |                                                   |

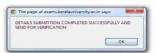

-

| EXAMINA        | TIONS  |
|----------------|--------|
| <b>1</b> Home  | Logout |
| • View Profile |        |
| • Edit         |        |
| Reset Password |        |
| View Status    |        |
|                |        |